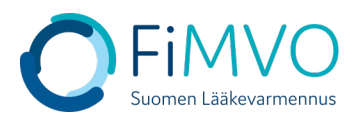

## **NMVS-portaalin käyttöohje: Organisaation toimipisteen nimi- ja osoitetietojen ylläpito**

- **1. Kun olet kirjautunut lääkevarmennusjärjestelmän käyttäjäportaaliin [https://portal](https://portal-fi.nmvo.eu/)[fi.nmvo.eu](https://portal-fi.nmvo.eu/) pääset ylläpitämään toimipisteen tietoja.**
- **2. Huom! Varmistathan, että FiMVOlle on lähetetty käyttölupahakemus, mikäli toimipisteen nimi tai osoitetiedot muuttuvat, kts. hakemuspohja ja tarkemmat ohjeet FiMVOn verkkosivuilta: [https://www.laakevarmennus.fi/jarjestelman-kayttajan-sopimus-fimvon](https://www.laakevarmennus.fi/jarjestelman-kayttajan-sopimus-fimvon-kanssa-ja-muutosilmoitukset)[kanssa-ja-muutosilmoitukset.](https://www.laakevarmennus.fi/jarjestelman-kayttajan-sopimus-fimvon-kanssa-ja-muutosilmoitukset)**
- **3. Voit muokata toimipisteen tietoja portaalissa 'Locations'-osiossa. Portaalin vasemman puolen valikosta valitaan ensin kyseinen osio.**

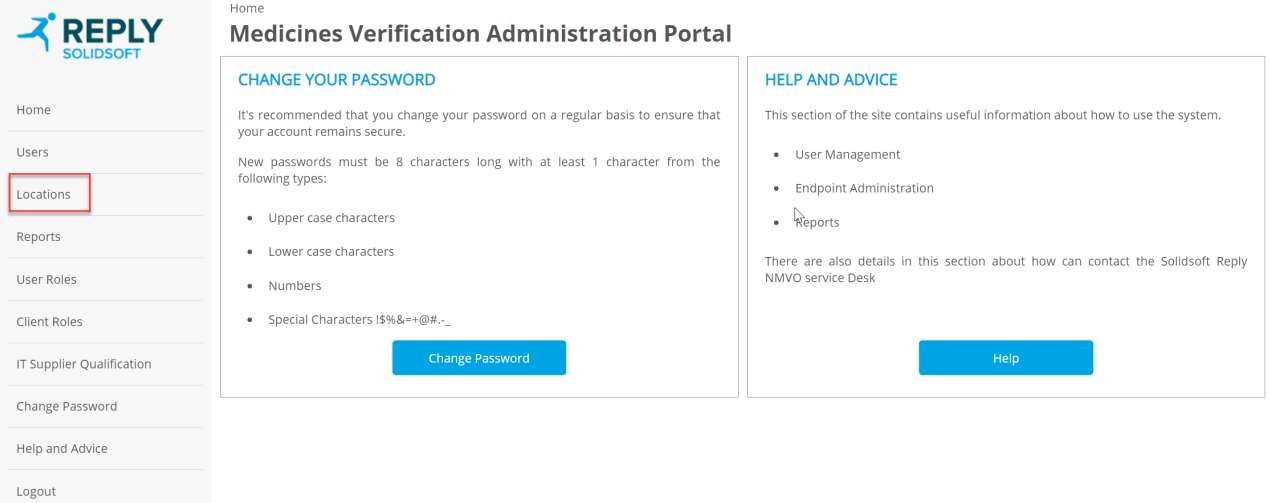

**4. Muokataksesi haluttua toimipistettä, klikkaa taulukossa kyseisen toimipisteen rivillä 'Actions'-sarakkeessa olevaa Muokkaus–kuvaketta (kynän kuva).**

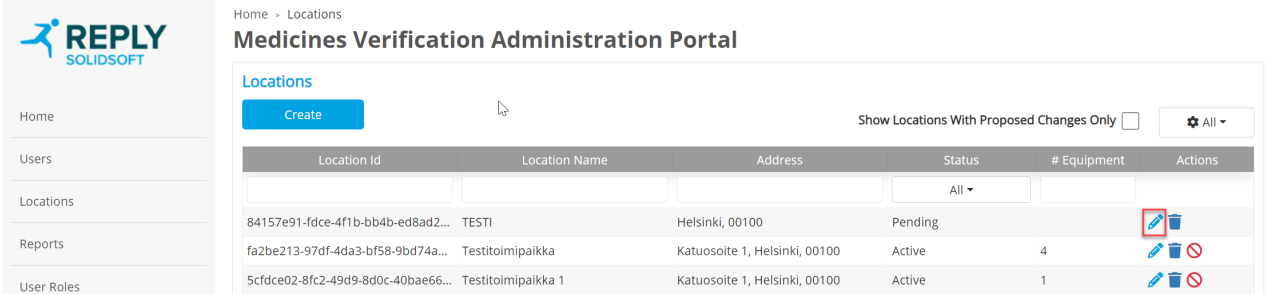

- **5. Päivitä kaikki tarpeelliset tietokentät avautuvassa ikkunassa ja klikkaa sen jälkeen 'Update', jotta tiedot tallentuvat järjestelmään.**
- **Location Name: Toimipisteen virallinen / kaupallinen nimi kokonaisena. Huom! Kirjoita nimi mahdollisimman selkeästi, esim. 'Kaupungin 1. sivuapteekki' tai 'Yhtiön nimi + kaupungin nimi, jossa toimipiste sijaitsee'. Pakollinen kenttä.**
- **Address: Toimipisteen täydellinen katuosoite.**

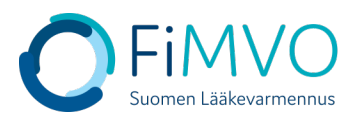

- **City: Toimipisteen kaupunki.**
- **Postal Code: Toimipisteen postinumero. Pakollinen kenttä.**

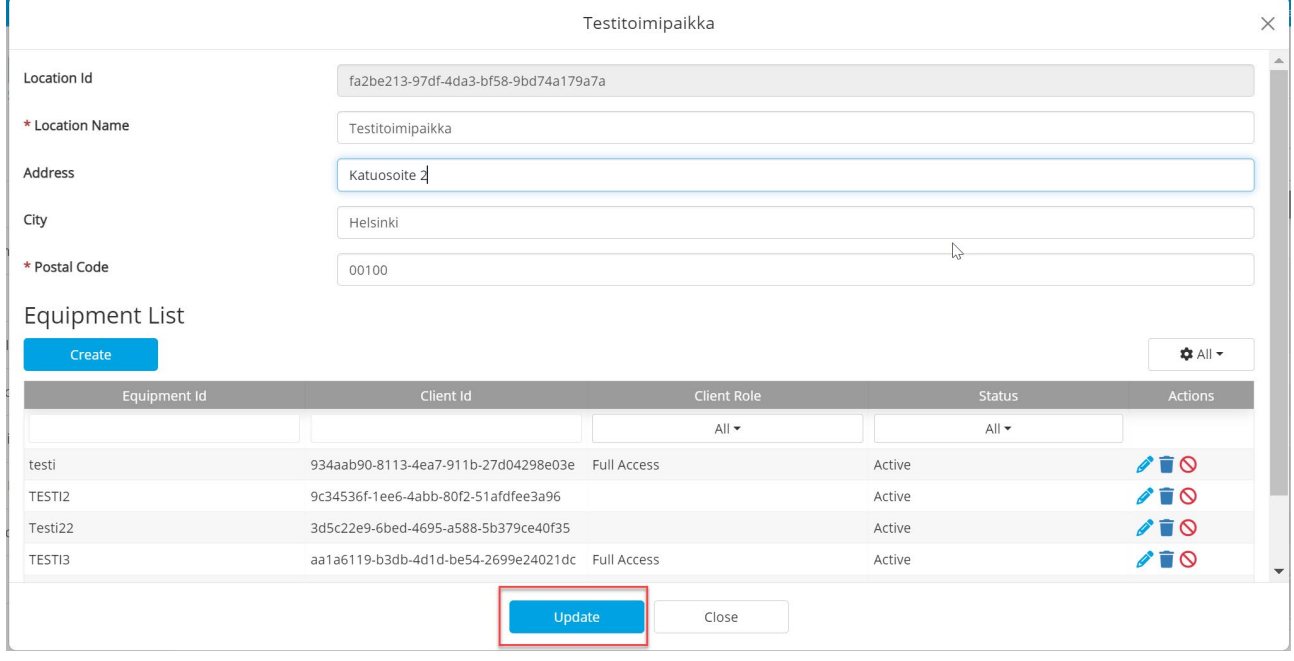

**Mikäli tarvitset tukea, voit olla yhteydessä FiMVOon [\(nmvs@fimvo.fi\)](mailto:nmvs@fimvo.fi).**